## **LOGTAG Analyzer 3 Software**

## <u>Set-up</u>

- **1.1** Download the Software directly from <u>www.globaltemp.com.au</u> see 'Download Software' under the Data Loggers Heading at bottom of the page –(bottom right)
- 1.2 I find it useful to create a Short-Cut on your Home Page recognisable as 'Analyzer 3'
- **1.3** Open the Software, Plug in the data Logger to one of the USB ports on your computer the following window will open
- 1.4 A New Logger will have No Readings and you will see a screen to say No readings are Stored – Click OK or just wait and the small Screen will disappear

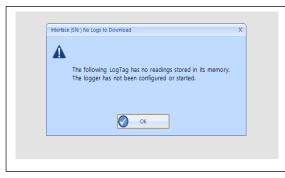

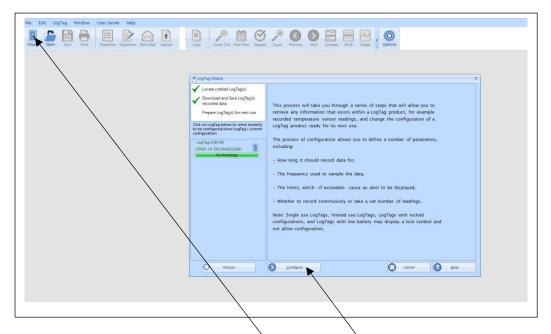

- 1.5 Click on the Wizard icon top Left; next Click Configure
- **1.6** Your LogTag has been Configured to the following Settings but it is a good idea to familiarise yourself with these settings.
  - Record a Reading every 5 Mins.
  - Begin Recording after 2 x Cycles (10 Min)
  - The Upper & Lower Alarm Temp. has been set for 8°C & 2°C respectively, with a Delay of 10 Min.

- 1.7 Click 'Configure'
- 1.8 Click 'Close'
  - Remove the LogTag from the Computer and replace the plastic cap
  - Press 'Start' Button
    - 'Red & Green' Lights will flash momentarily
  - Immediately put the LogTag in the Refrigerator using the magnetic strip on the back to locate it somewhere above the Top Shelf

## **Downloading and Re-starting the data Logger**

This procedure should be carried out

- <mark>i. Monthly.</mark>-or
- ii. If the daily max/min reading is out of normal range-or
- iii. If there is an over-temp Alarm incident

2.1 Click the Log Tag Icon on your computer screen to activate the Software

**2.2** Remove the Logger from the Refrigerator, press the 'Stop' button, remove the cap from the USB port, and plug directly into USB ports on your Computer.

The data will automatically begin to download and can be viewed in a number of Formats -See next Page

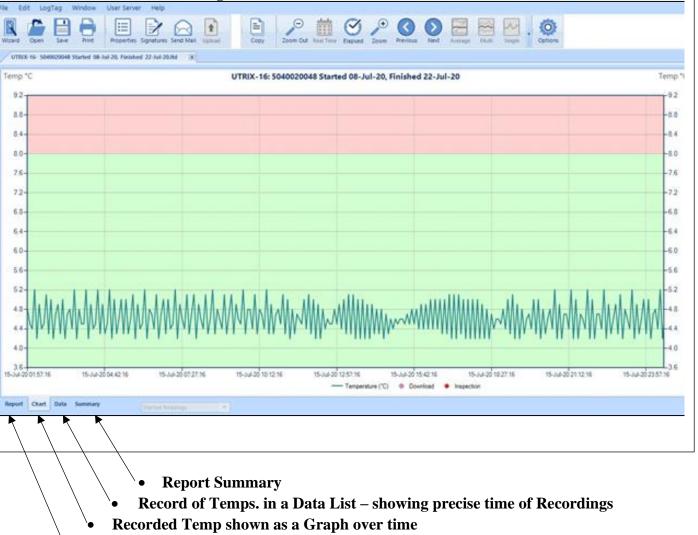

• Report

All of the above Versions of the Report can be Filed, Saved, Printed, Copied or E-mailed as desired – see top Task-bar

When you have finished with the data, exit by clicking on the -top right corner.

| $\mathbf{i}$ | /            |
|--------------|--------------|
|              | $\langle -$  |
|              | $\mathbf{X}$ |
| 1            | ``           |

2.3 Remove the Logger from the computer, replace the protective cap, press the START button, both Lights will flash momentarily - then replace the Logger inside the Refrigerator

2.4 Next-month repeat the process 2.1 – 2.4